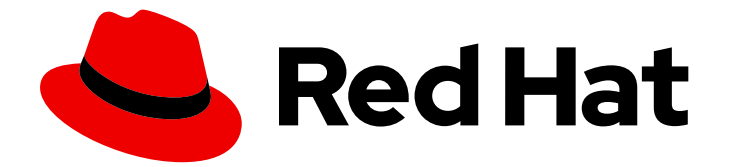

# Red Hat build of Cryostat 3

# Configuring client-side notifications for **Cryostat**

Last Updated: 2024-07-02

### Legal Notice

Copyright © 2024 Red Hat, Inc.

The text of and illustrations in this document are licensed by Red Hat under a Creative Commons Attribution–Share Alike 3.0 Unported license ("CC-BY-SA"). An explanation of CC-BY-SA is available at

http://creativecommons.org/licenses/by-sa/3.0/

. In accordance with CC-BY-SA, if you distribute this document or an adaptation of it, you must provide the URL for the original version.

Red Hat, as the licensor of this document, waives the right to enforce, and agrees not to assert, Section 4d of CC-BY-SA to the fullest extent permitted by applicable law.

Red Hat, Red Hat Enterprise Linux, the Shadowman logo, the Red Hat logo, JBoss, OpenShift, Fedora, the Infinity logo, and RHCE are trademarks of Red Hat, Inc., registered in the United States and other countries.

Linux ® is the registered trademark of Linus Torvalds in the United States and other countries.

Java ® is a registered trademark of Oracle and/or its affiliates.

XFS ® is a trademark of Silicon Graphics International Corp. or its subsidiaries in the United States and/or other countries.

MySQL<sup>®</sup> is a registered trademark of MySQL AB in the United States, the European Union and other countries.

Node.js ® is an official trademark of Joyent. Red Hat is not formally related to or endorsed by the official Joyent Node.js open source or commercial project.

The OpenStack ® Word Mark and OpenStack logo are either registered trademarks/service marks or trademarks/service marks of the OpenStack Foundation, in the United States and other countries and are used with the OpenStack Foundation's permission. We are not affiliated with, endorsed or sponsored by the OpenStack Foundation, or the OpenStack community.

All other trademarks are the property of their respective owners.

#### Abstract

Red Hat build of Cryostat is a Red Hat offering on OpenShift Container Platform. The Configuring client-side notifications for Cryostat document is for users that want to choose the notifications they receive in the Cryostat web console.

### **Table of Contents**

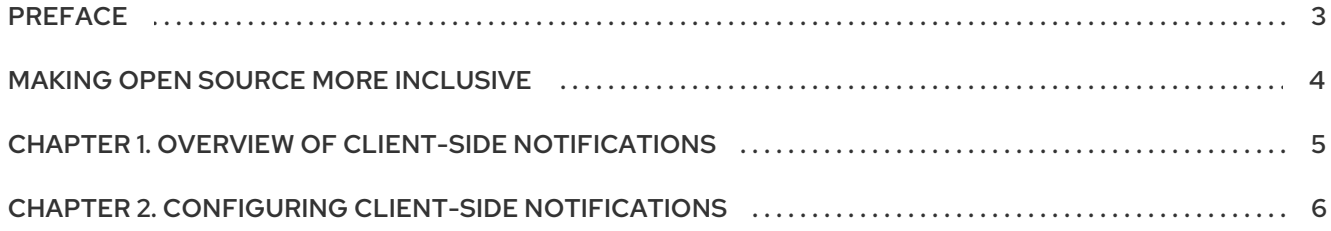

# PREFACE

<span id="page-6-0"></span>The Red Hat build of Cryostat is a container-native implementation of JDK Flight Recorder (JFR) that you can use to securely monitor the Java Virtual Machine (JVM) performance in workloads that run on an OpenShift Container Platform cluster. You can use Cryostat 3.0 to start, stop, retrieve, archive, import, and export JFR data for JVMs inside your containerized applications by using a web console or an HTTP API.

Depending on your use case, you can store and analyze your recordings directly on your Red Hat OpenShift cluster by using the built-in tools that Cryostat provides or you can export recordings to an external monitoring application to perform a more in-depth analysis of your recorded data.

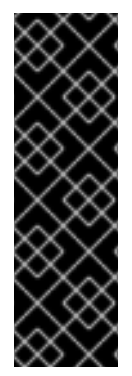

#### IMPORTANT

Red Hat build of Cryostat is a Technology Preview feature only. Technology Preview features are not supported with Red Hat production service level agreements (SLAs) and might not be functionally complete. Red Hat does not recommend using them in production. These features provide early access to upcoming product features, enabling customers to test functionality and provide feedback during the development process.

For more information about the support scope of Red Hat Technology Preview features, see [Technology](https://access.redhat.com/support/offerings/techpreview/) Preview Features Support Scope .

## MAKING OPEN SOURCE MORE INCLUSIVE

<span id="page-7-0"></span>Red Hat is committed to replacing problematic language in our code, documentation, and web properties. We are beginning with these four terms: master, slave, blacklist, and whitelist. Because of the enormity of this endeavor, these changes will be implemented gradually over several upcoming releases. For more details, see our CTO Chris Wright's [message](https://www.redhat.com/en/blog/making-open-source-more-inclusive-eradicating-problematic-language) .

### <span id="page-8-0"></span>CHAPTER 1. OVERVIEW OF CLIENT-SIDE NOTIFICATIONS

When actions and state changes occur in the Cryostat backend, Cryostat uses a WebSocket connection to show notifications in your Cryostat web client.

In Cryostat, notifications display for all conceptual actions and state changes. These notifications are prevalent when you configure automated rules. Cryostat includes notification settings that you can configure to reduce the high volume of notifications that might display on your Cryostat web console.

Cryostat improves web-client performance by using notifications to update the state of resources. For example, when you delete an active recording, a notification is sent to the Cryostat web console. The web console deletes the recording from the active recordings list.

#### Additional resources

Using [automated](https://access.redhat.com/documentation/en-us/red_hat_build_of_cryostat/3/html-single/using_automated_rules_on_cryostat/) rules on Cryostat

# <span id="page-9-0"></span>CHAPTER 2. CONFIGURING CLIENT-SIDE NOTIFICATIONS

When actions and state changes occur in the Cryostat backend, Cryostat uses a WebSocket connection to show notifications in your Cryostat web client. You can enable or disable notifications on your Cryostat web console.

#### Procedure

1. From the Cryostat web console, click the Settings ( $\Omega$ ) icon on the upper-right corner of the web console toolbar.

Figure 2.1. Settings icon on the Cryostat web console

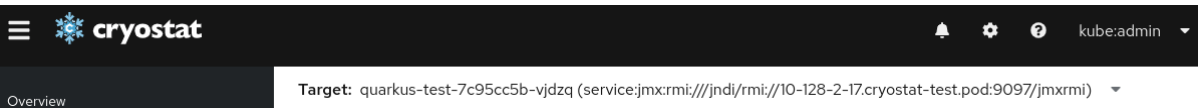

- 2. From the Notifications & Messages panel, choose one of the following options:
	- a. Enable all notifications by setting All Notifications to on.
	- b. Disable all notifications by setting All Notifications to off.
	- c. Expand Show more and select notification categories individually.

Figure 2.2. Notifications & Messages panel in Settings window

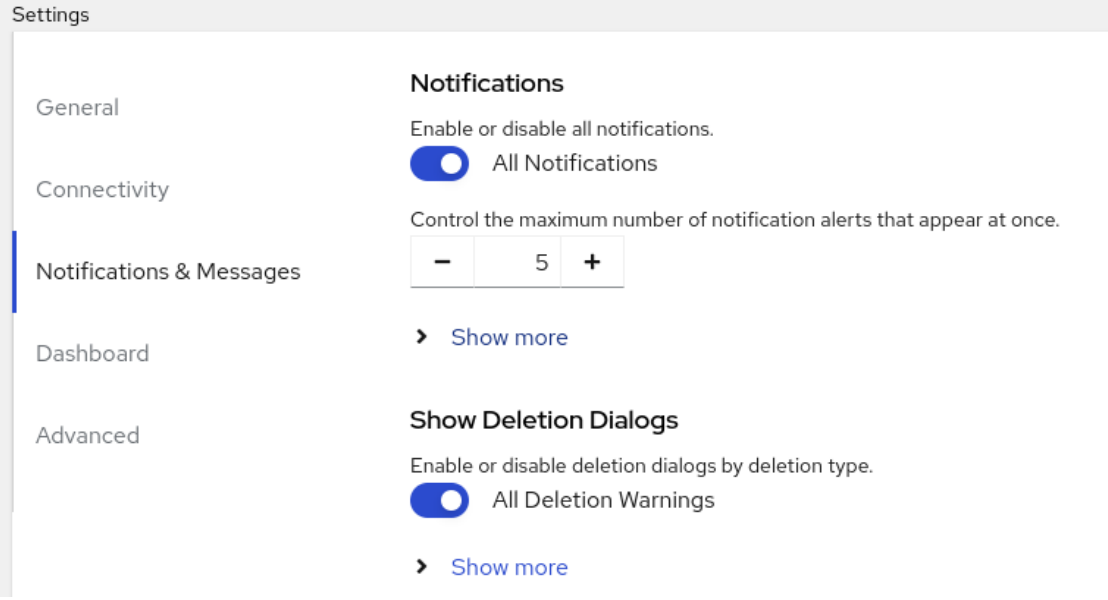

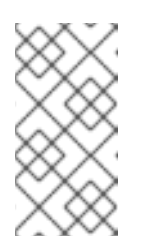

#### **NOTE**

If you disable a notification category, your web client still receives notifications and stores them locally. Pop-up notifications will not display in the Cryostat web console, but if you re-enable the category, you can access those notifications.

*Revised on 2024-07-02 14:07:35 UTC*